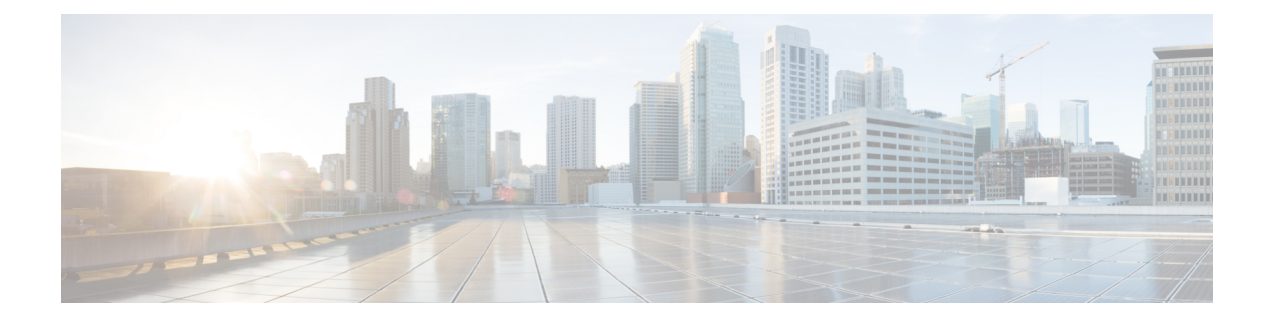

# **Hybrid Interfaces**

The following topics describe how to configure local hybrid interfaces:

- About Hybrid [Interfaces,](#page-0-0) on page 1
- Logical Hybrid [Interfaces,](#page-0-1) on page 1
- Adding Logical Hybrid [Interfaces,](#page-1-0) on page 2
- Deleting Logical Hybrid [Interfaces,](#page-3-0) on page 4

## <span id="page-0-0"></span>**About Hybrid Interfaces**

You can configure logical hybrid interfaces on managed devices that allow the Firepower System to bridge traffic between virtual routers and virtual switches. If IP traffic received on interfaces in a virtual switch is addressed to the MAC address of an associated hybrid logical interface, the system handlesit as Layer 3 traffic and either routes or responds to the traffic depending on the destination IP address. If the system receives any other traffic, it handles it as Layer 2 traffic and switches it appropriately. You cannot configure logical hybrid interfaces on an NGIPSv device.

Note that hybrid interfaces that are not associated with both a virtual switch and a virtual router are not available for routing, and do not generate or respond to traffic.

## <span id="page-0-1"></span>**Logical Hybrid Interfaces**

You must associate a logical hybrid interface with a virtual router and virtual switch to bridge traffic between Layer 2 and Layer 3. You can only associate a single hybrid interface with a virtual switch. However, you can associate multiple hybrid interfaces with a virtual router.

You can also configure the Cisco Redundancy Protocol (SFRP) on a logical hybrid interface. SFRP allows devices to act as redundant gateways for specified IP addresses.

Note that disabling the **ICMP Enable Responses** option for hybrid interfaces does not prevent ICMPresponses in all scenarios. You can add network-based rules to an access control policy to drop packets where the destination IP is the hybrid interface's IP and the protocol is ICMP.

If you have enabled the **Inspect Local Router Traffic** option on the managed device, it drops the packets before they reach the host, thereby preventing any response.

The range of MTU values can vary depending on the model of the managed device and the interface type.

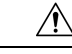

Changing the highest MTU value among all non-management interfaces on the device restarts the Snort process when you deploy configuration changes, temporarily interrupting traffic inspection. Inspection is interrupted on all non-management interfaces, not just the interface you modified. Whether this interruption drops traffic or passes it without further inspection depends on the model of the managed device and the interface type. See Snort® Restart Traffic [Behavior](fpmc-config-guide-v601_chapter16.pdf#nameddest=unique_207) for more information. **Caution**

#### **Related Topics**

[Configuring](fpmc-config-guide-v601_chapter44.pdf#nameddest=unique_1234) SFRP [Advanced](fpmc-config-guide-v601_chapter11.pdf#nameddest=unique_343) Settings MTU Ranges for 7000 and 8000 Series Devices and [NGIPSv](fpmc-config-guide-v601_chapter19.pdf#nameddest=unique_643) Snort® Restart [Scenarios](fpmc-config-guide-v601_chapter16.pdf#nameddest=unique_447)

## <span id="page-1-0"></span>**Adding Logical Hybrid Interfaces**

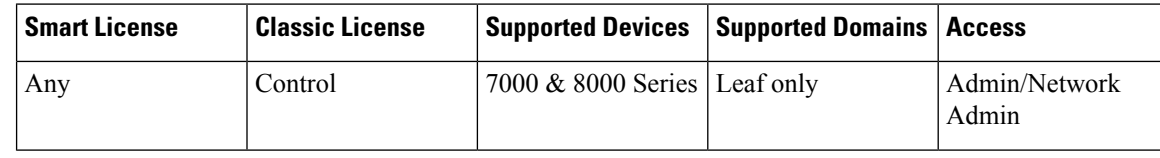

 $\sqrt{\!\!\Lambda\!\!\!{}}\,$ 

Adding a routed interface pair on 7000 or 8000 Series devices restarts the Snort process when you deploy configuration changes, temporarily interrupting traffic inspection. Whether traffic drops during this interruption or passes without further inspection depends on how the target device handles traffic. See Snort® [Restart](fpmc-config-guide-v601_chapter16.pdf#nameddest=unique_207) Traffic [Behavior](fpmc-config-guide-v601_chapter16.pdf#nameddest=unique_207) for more information. **Caution**

#### **Procedure**

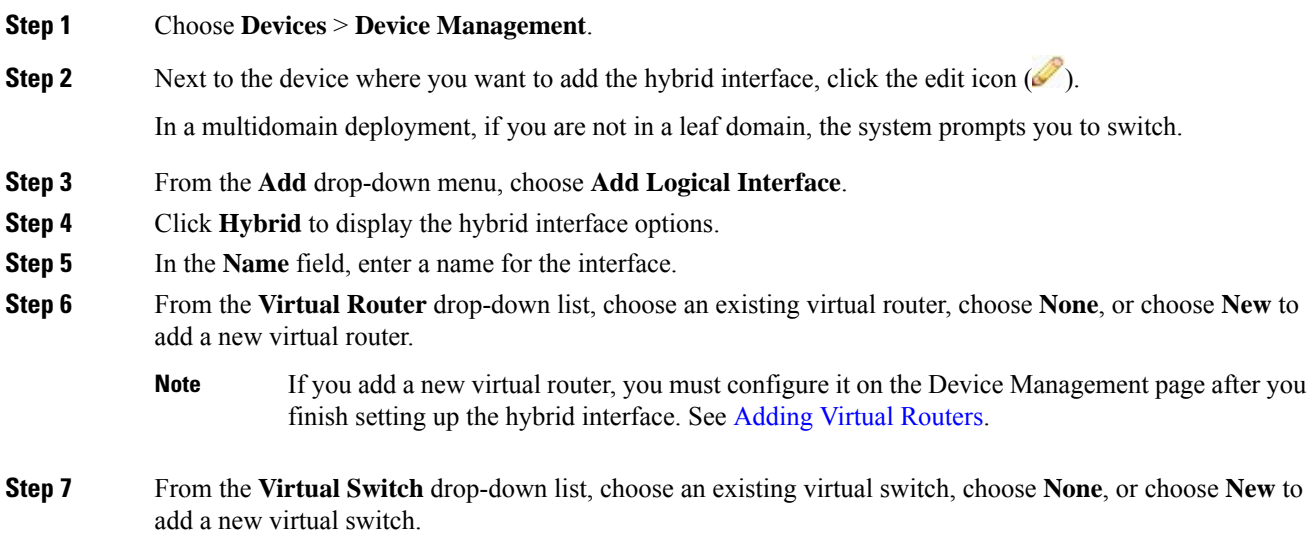

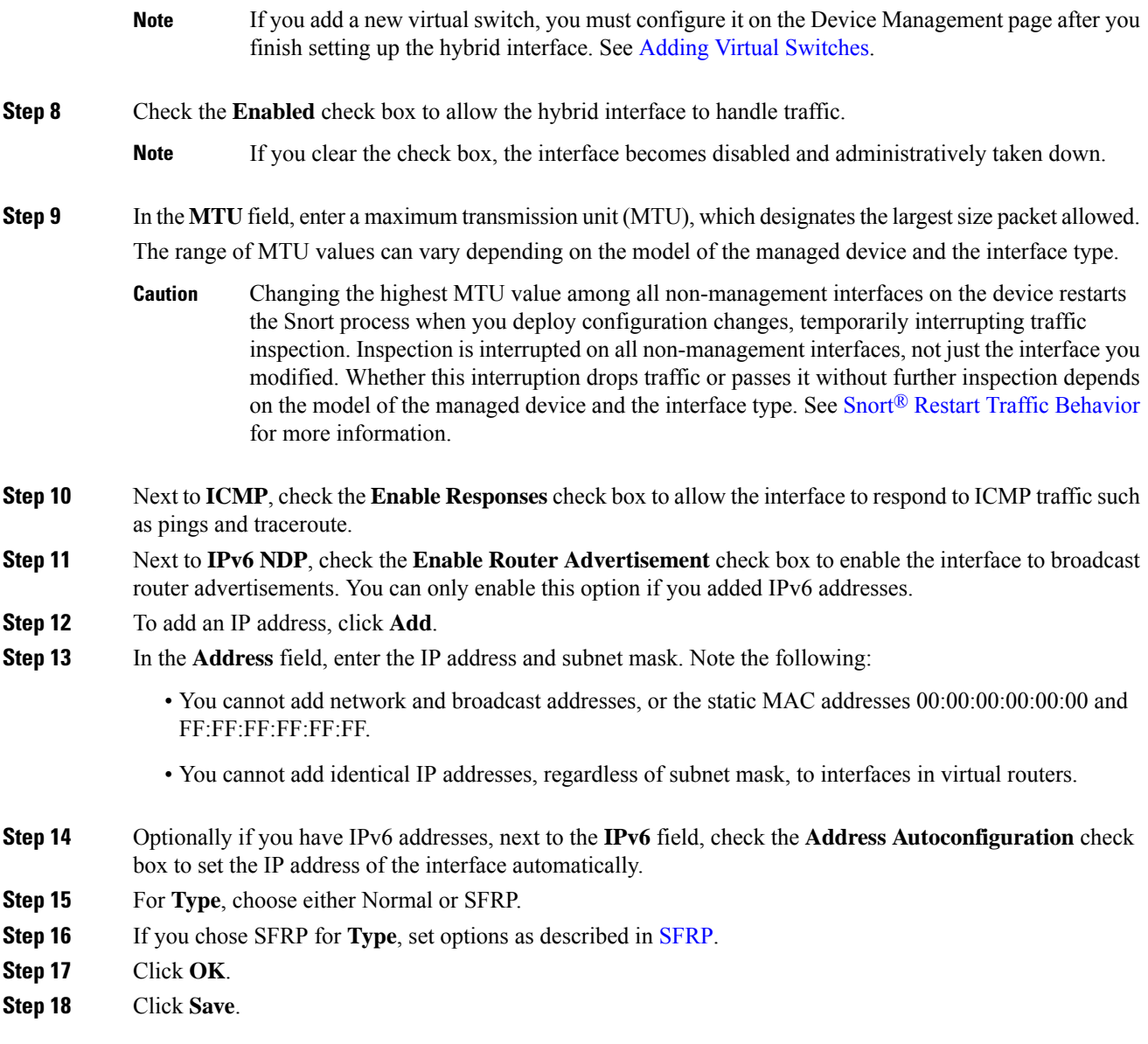

### **What to do next**

• Deploy configuration changes; see Deploy [Configuration](fpmc-config-guide-v601_chapter16.pdf#nameddest=unique_164) Changes.

### **Related Topics**

MTU Ranges for 7000 and 8000 Series Devices and [NGIPSv](fpmc-config-guide-v601_chapter19.pdf#nameddest=unique_643) Snort® Restart [Scenarios](fpmc-config-guide-v601_chapter16.pdf#nameddest=unique_447)

# <span id="page-3-0"></span>**Deleting Logical Hybrid Interfaces**

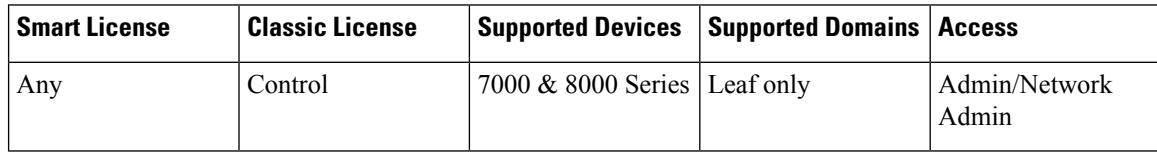

#### **Procedure**

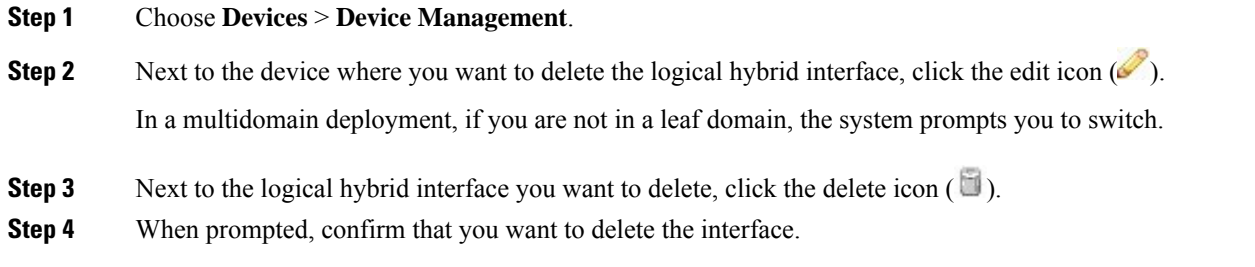

### **What to do next**

• Deploy configuration changes; see Deploy [Configuration](fpmc-config-guide-v601_chapter16.pdf#nameddest=unique_164) Changes.